## **Universidade Federal de Pernambuco Centro de Informática**

**GRADUAÇÃO EM CIÊNCIA DA COMPUTAÇÃO ANÁLISE E PROJETO DE SISTEMAS**

# **Ayuda** Sua ONG na mão

Escopo do Projeto

**Professor:** Augusto Sampaio

#### **Equipe:**

Bruno Soares da Silva (bss3) Pedro Henrique Rosendo Diniz(phrd) Robertson Novelino Ferraz Filho(rnff) Victor Fernandes Vernilli (vfv)

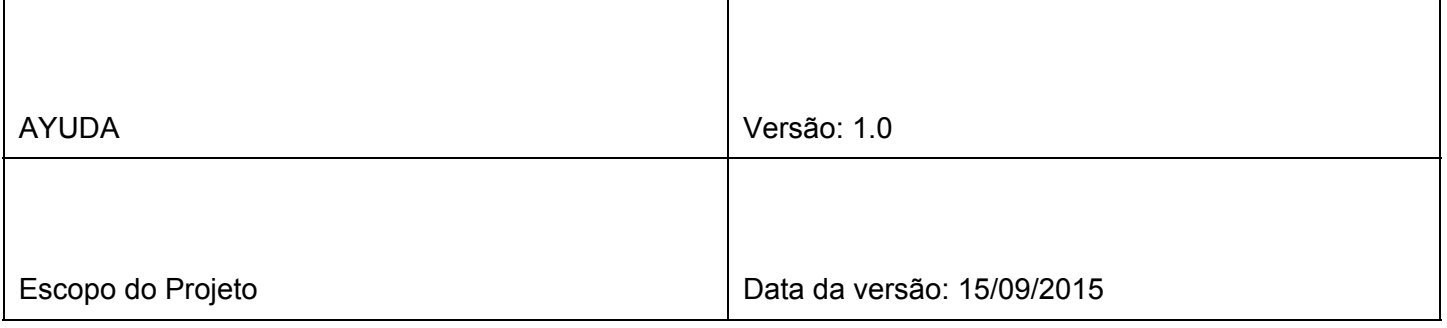

## **Sumário**

- 1. [Introdução](#page-2-0)
- 2. [Motivação](#page-2-1)
- 3. [Público](#page-3-0) Alvo
- 4. [Funcionalidades](#page-3-1)
- 5. [Modelagem](#page-5-0) de casos de uso
- 6. [Descrição](#page-6-0) dos casos de uso
	- 6.1. **[UC01 Cadastrar [Voluntario\]](#page-6-1)** 
		- 6.1.1. Diagrama de [Sequência](#page-7-0)
		- 6.1.2. [Diagrama](#page-8-0) VOPC
	- 6.2. [\[UC02](#page-8-1) Login]
		- 6.2.1. Diagrama de [Sequência](#page-9-0)
		- 6.2.2. [Diagrama](#page-10-0) VOPC
	- 6.3. [UC03 [Voluntário](#page-11-0) se associar em um projeto]
		- 6.3.1. Diagrama de [Sequência](#page-12-0)
		- 6.3.2. [Diagrama](#page-13-0) VOPC
	- 6.4. [UC04 [Cadastro](#page-14-0) de ONG]
		- 6.4.1. Diagrama de [Sequência](#page-15-0)
		- 6.4.2. [Diagrama](#page-16-0) VOPC
	- 6.5. [UC04 [Cadastro](#page-16-1) de Projeto]
		- 6.5.1. Diagrama de [Sequência](#page-18-0)
		- 6.5.2. [Diagrama](#page-18-1) VOPC
- 7. Diagrama de classe da [Arquitetura](#page-19-0)
- 8. [Diagrama](#page-20-0) de Pacotes
- 9. [Mapeamento](#page-21-0) de classes de análise

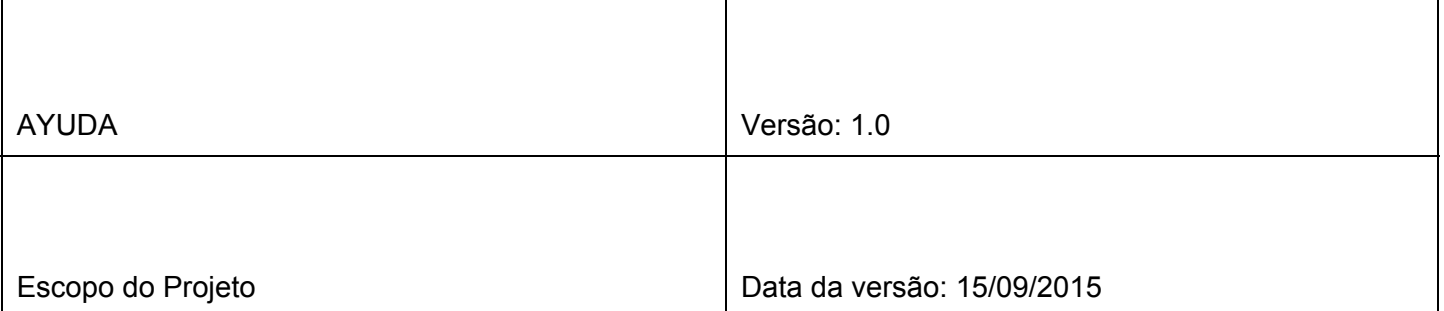

## <span id="page-2-0"></span>1. Introdução

O AYUDA é um sistema web voltado para ONGs(organizações não governamentais). Nesse sistema, as Organizações têm a possibilidade de divulgar seus projetos e atividades, visando à arrecadação de fundos e o recrutamento de voluntários. Projeto desenvolvido no Centro de Informática da UFPE, durante a disciplina de Engenharia de Software e Sistemas.

Pessoas interessadas em participar dos projetos serão capazes de realizar doações e inscrever-se nas atividades das ONGs. Ferramentas de Crowdfunding já são comuns no ambiente de entidades sem fins lucrativos, mas normalmente não envolvem a questão do voluntariado, mesmo esse sendo um tipo de apoio muito necessitado.

## <span id="page-2-1"></span>2. Motivação

Ajudar na divulgação de ONGs e ajudá-las na arrecadação de fundos utilizando a internet, para que mantenham seus trabalhos. A falta de exploração de um público gigantesco que além de conectado na internet está disposto a comprar e fazer transações financieras pela rede. O Ayuda pretende se apresentar ao usuário como uma plataforma fácil, objetiva e funcional que faça do ato de solidariedade uma ação simples e casual.

O fato de ser um site, já torna a visita algo natural à um usuário, visto que milhões de pessoas passam mais de 1 hora conectada por dia. Um layout leve, rápido para ser carregado e design agradável são outros pontosimportantes para atrair novosinteressados em utilizar a plataforma, tanto ONG como voluntários.

Sites de Crowdfunding atuais não são voltados para o terceiro setor, portanto esquece-se de alguns fatos importantes. Por exemplo, a reputação da ONG que cadastrou o projeto, algo muito relevante na escolha de doações, mas pouco relevante em crowdfundings normais que visam viabilizar a demanda pelo próprio projeto.

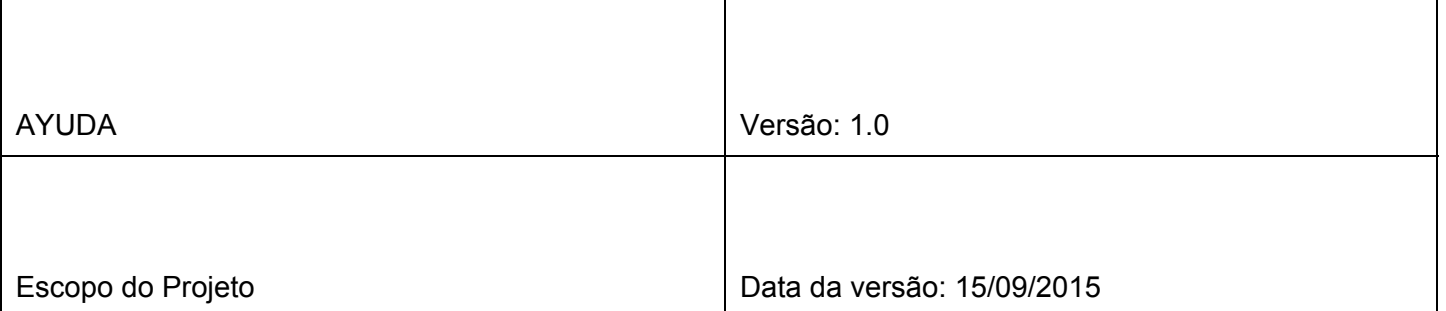

Além disso, os sites que trabalham com voluntariado não o misturam com financiamentos de projetos também. Sites como o Bliive, que visa incentivar a troca de favores e uma economia de colaboração são um bom exemplo. Apesar de muito úteis para apoiadores individuais, este não dá todos osrecursos para uma ONG conquistar voluntários sem pagar.

## <span id="page-3-0"></span>3. Público Alvo

O publico alvo do AYUDA é dividido em duas partes: as ONGs e os usuários/voluntários. As ONGs, que possuem recursos limitados e pouco ou nenhum conhecimento de tecnologia para auxiliá-las, poderão utilizar o sistema para cadastrar e divulgar seus projetos sociais para arrecadar fundos ou voluntários. Já os usuários/voluntários poderão ajudar financeiramente os projetos criados pelas ONGs ou se cadastrarem como voluntários nos projetos que estão na plataforma.

## <span id="page-3-1"></span>4. Funcionalidades

O Ayuda oferece as seguintes funcionalidades:

Para usuários:

- Login com Facebook
- Login tradicional com cadastro
- Página de perfil do usuário
	- Sistema de cadastro para PFs;
	- Banco de dados para usuários;
	- Informações pessoais;
	- Projetos que participou;
	- Doações que fez (detalhes das doações);
- Fazer doação em dinheiro (anônima e não-anônima)
- Confirmar presença em eventos

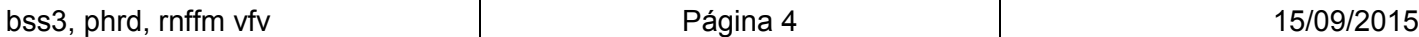

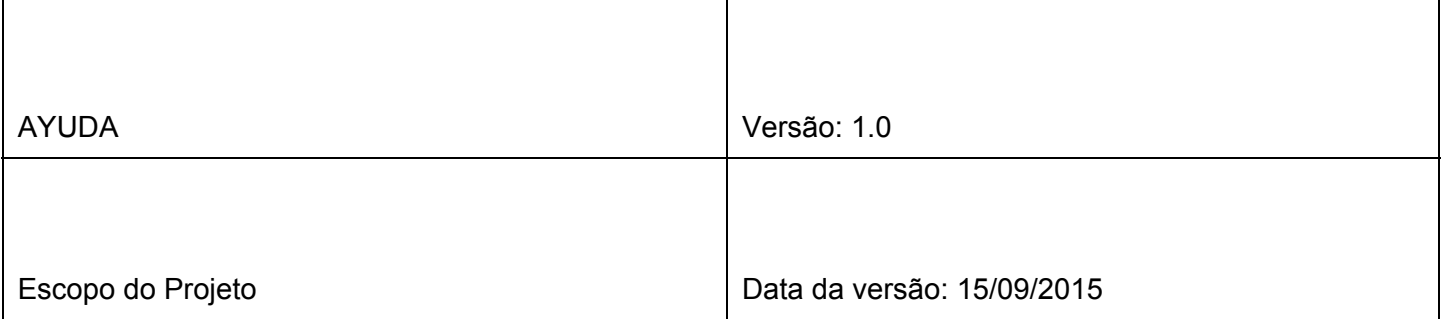

Para as ONGs:

- Logar como ONG, login tradicional
	- Sistema de cadastro para ONGs;
	- Banco de dados para ONGs;
- Página da ONG
	- Ver colaboradores;
	- Seus Projetos;
	- Criar projeto;

Para os Projetos:

- Botões Facebook (curtir e compartihar)
- Informações do projeto
	- Detalhes dos projetos;

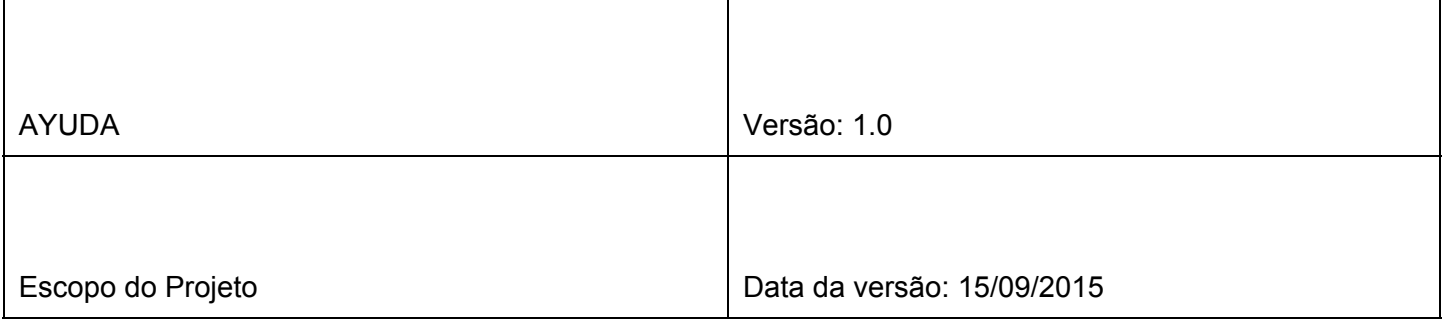

# <span id="page-5-0"></span>5. Modelagem de casos de uso

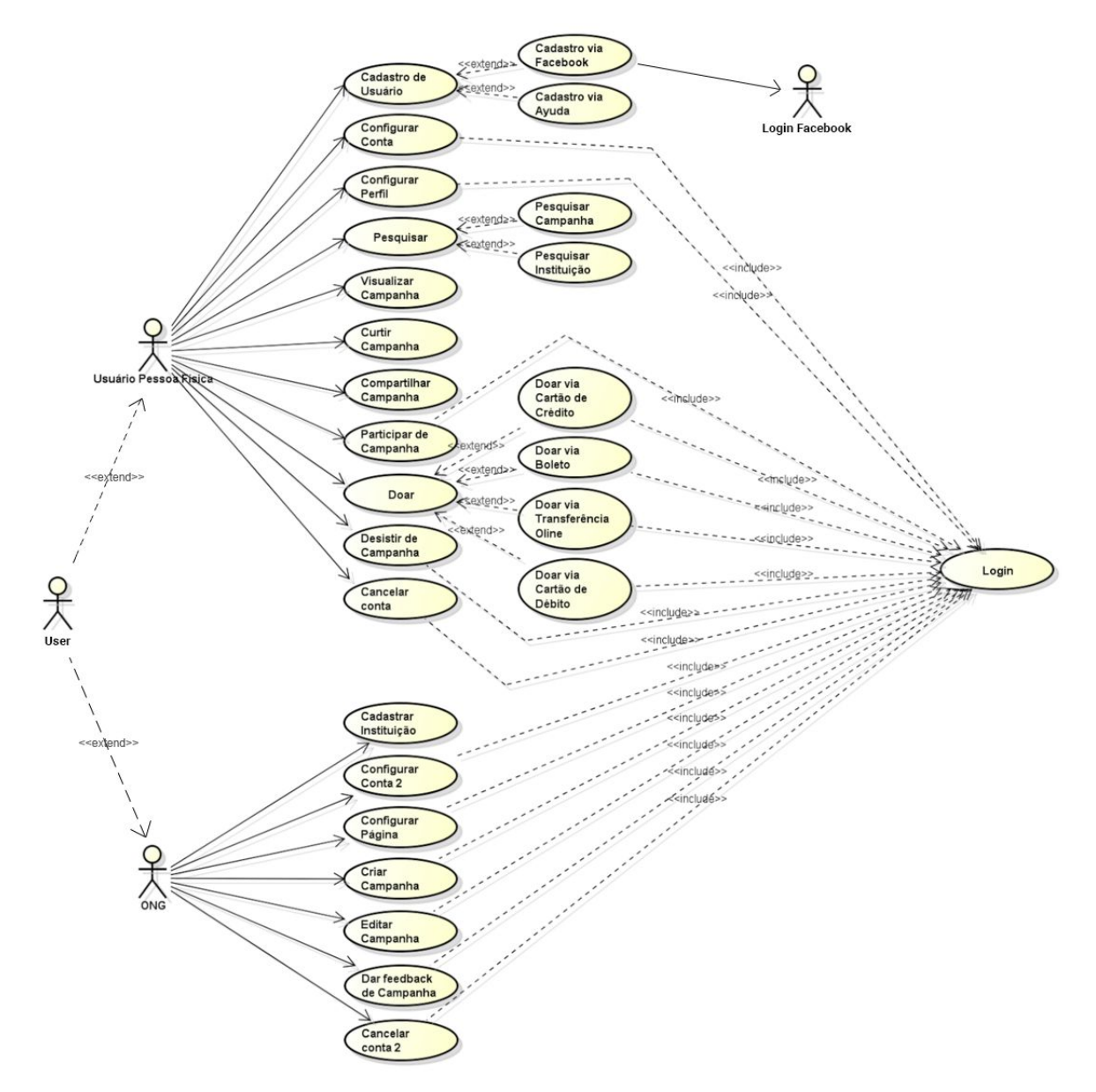

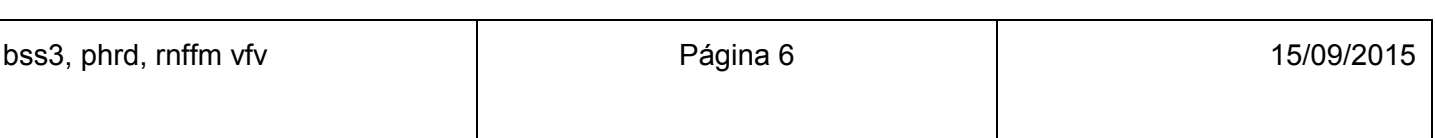

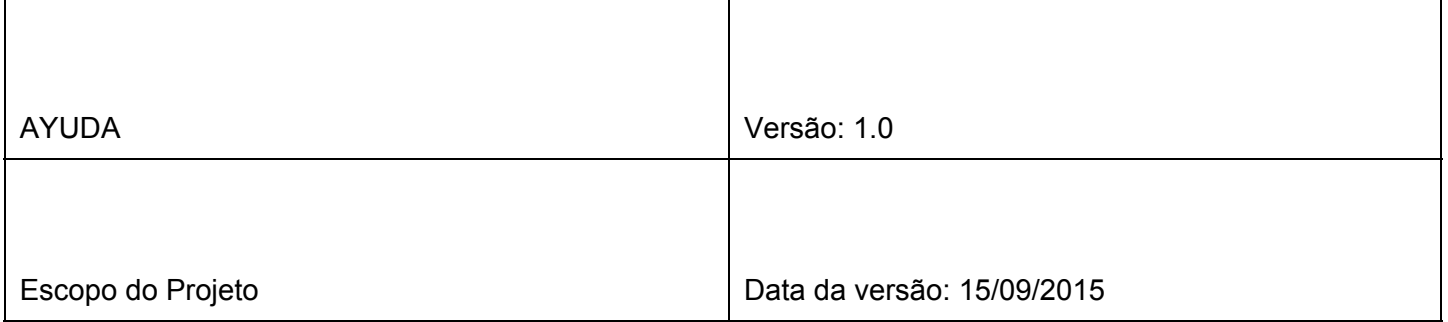

## <span id="page-6-0"></span>6. Descrição dos casos de uso

<span id="page-6-1"></span>Esta sessão contem as descrições dos 5 mais importantes casos de uso do sistema.

#### 6.1. [UC01 - Cadastrar Voluntario]

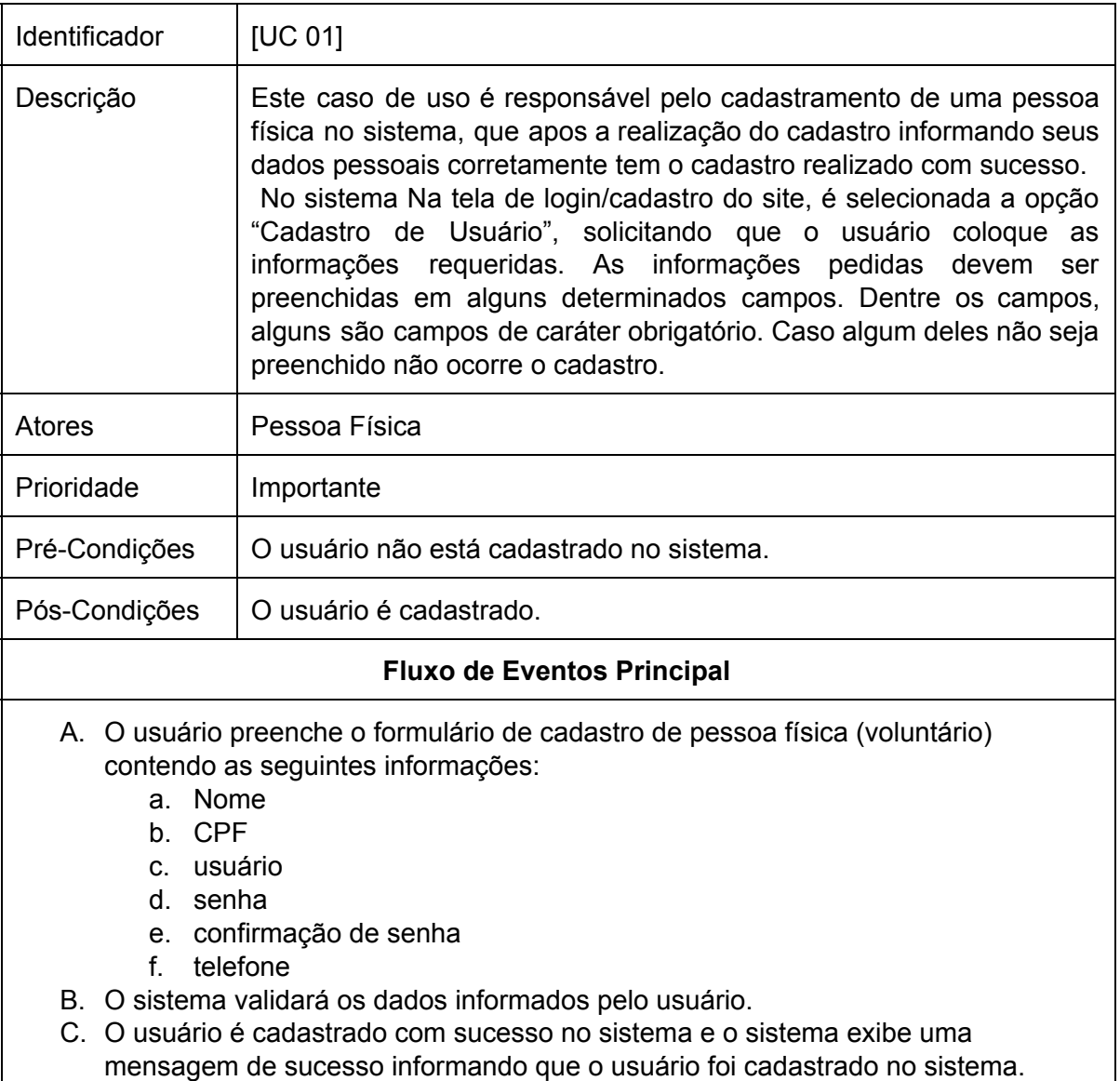

#### **Fluxo Secundário**

bss3, phrd, rnffm vfv **Página 7** 15/09/2015

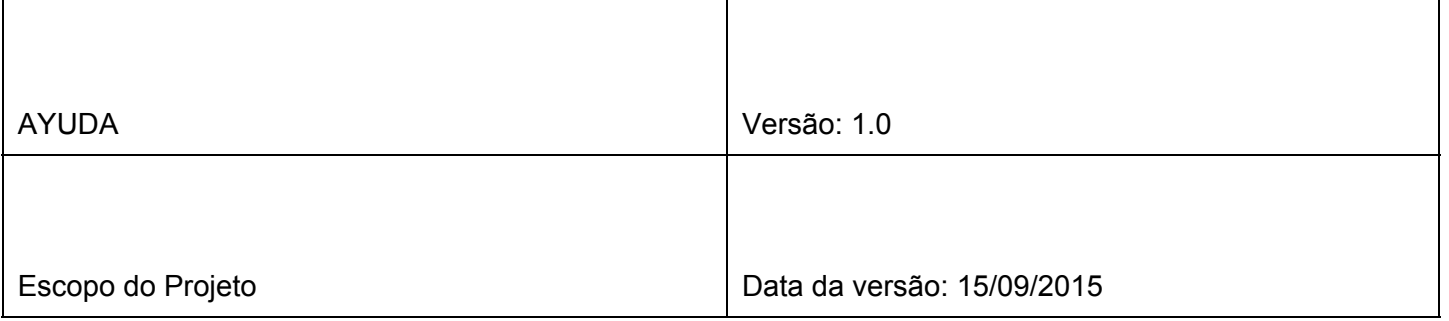

- 1. No passo 2 se a pessoa deixar em branco algum dos campos de obrigatórios para o cadastro o sistema deverá exibir uma mensagem de erro de que os campos são requeridos.
- 2. No passo 2 se a pessoa informar algum dado invalido o sistema deverá exibir uma mensagem de dados inválidos.
- 3. No passo 2 se o usuário passado pela pessoa já estiver registrado no sistema o sistema deverá exibir uma mensagem de erro usuário já cadastrado.

<span id="page-7-0"></span>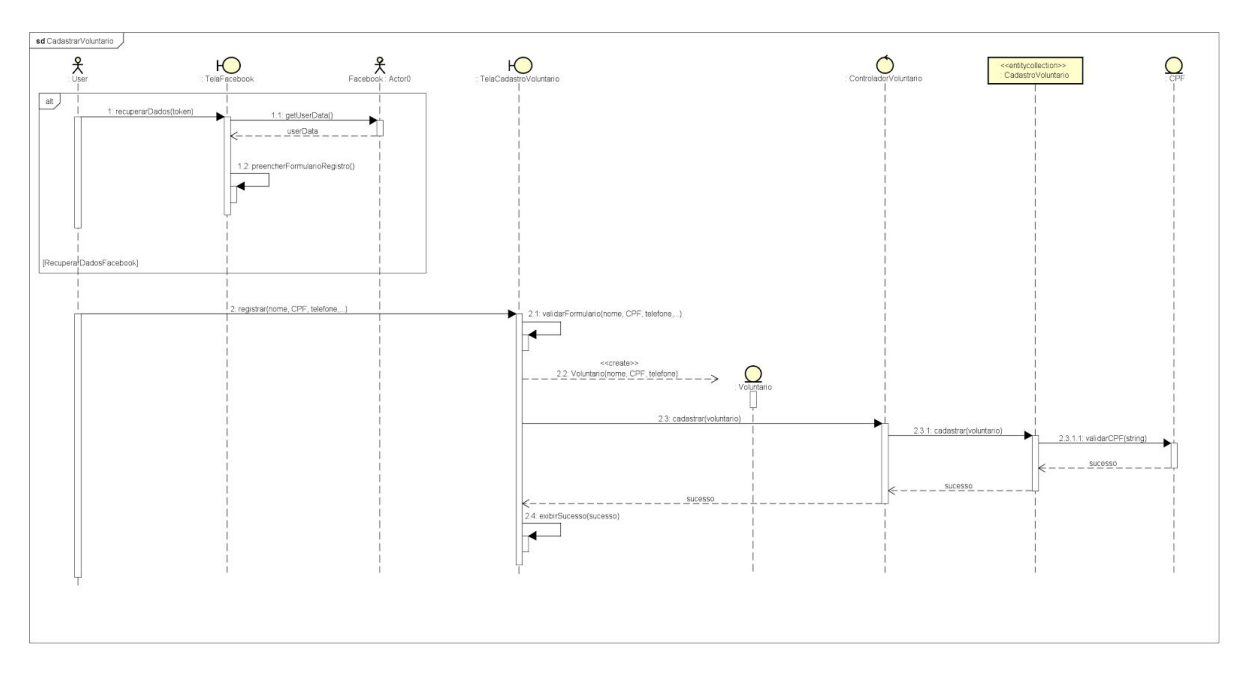

#### 6.1.1. Diagrama de Sequência

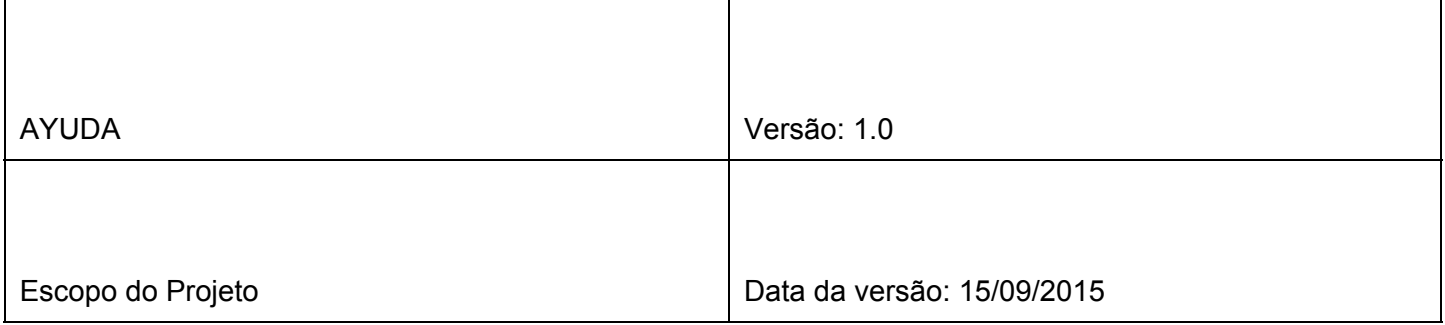

<span id="page-8-0"></span>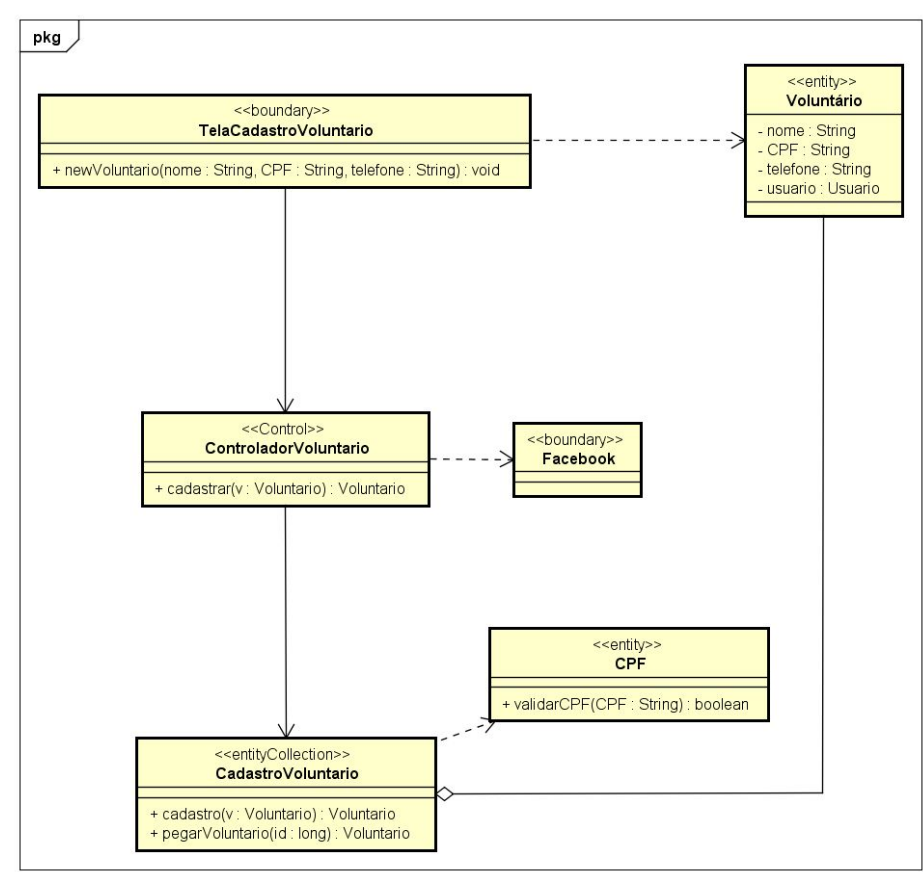

### 6.1.2. Diagrama VOPC

## <span id="page-8-1"></span>6.2. [UC02 Login]

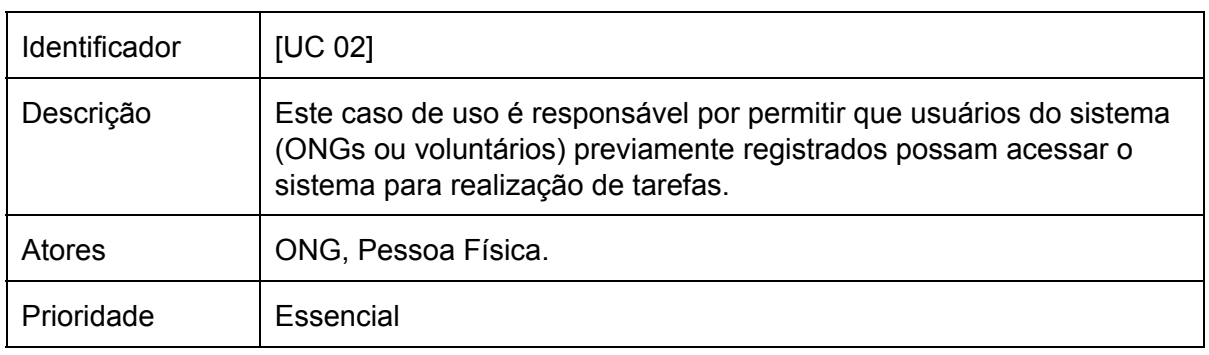

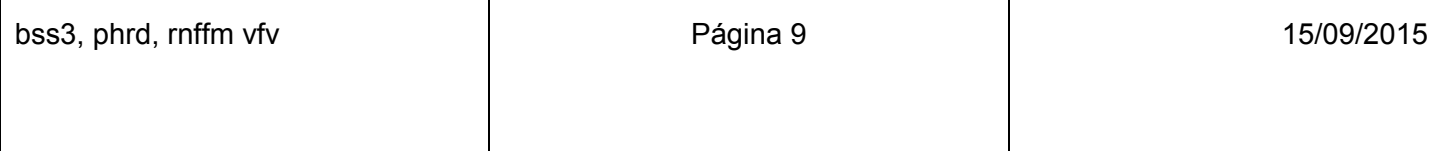

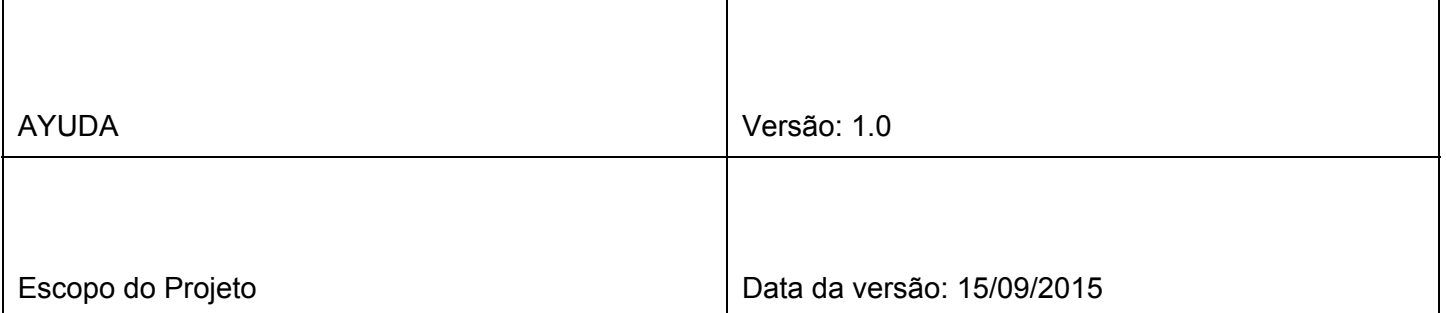

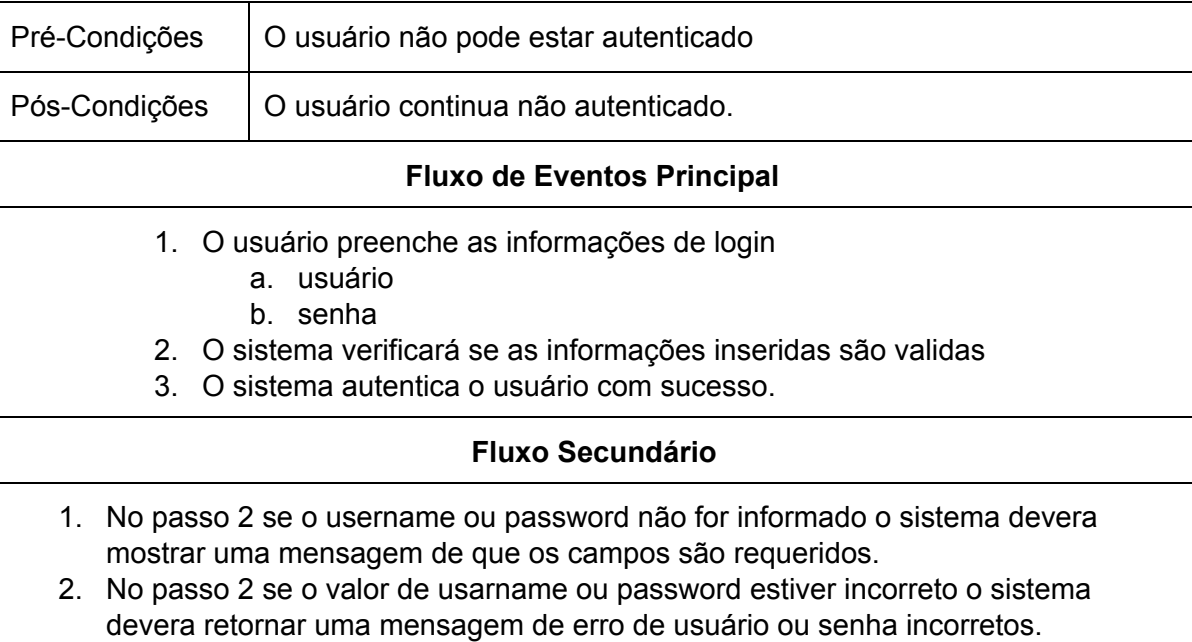

#### 6.2.1. Diagrama de Sequência

<span id="page-9-0"></span>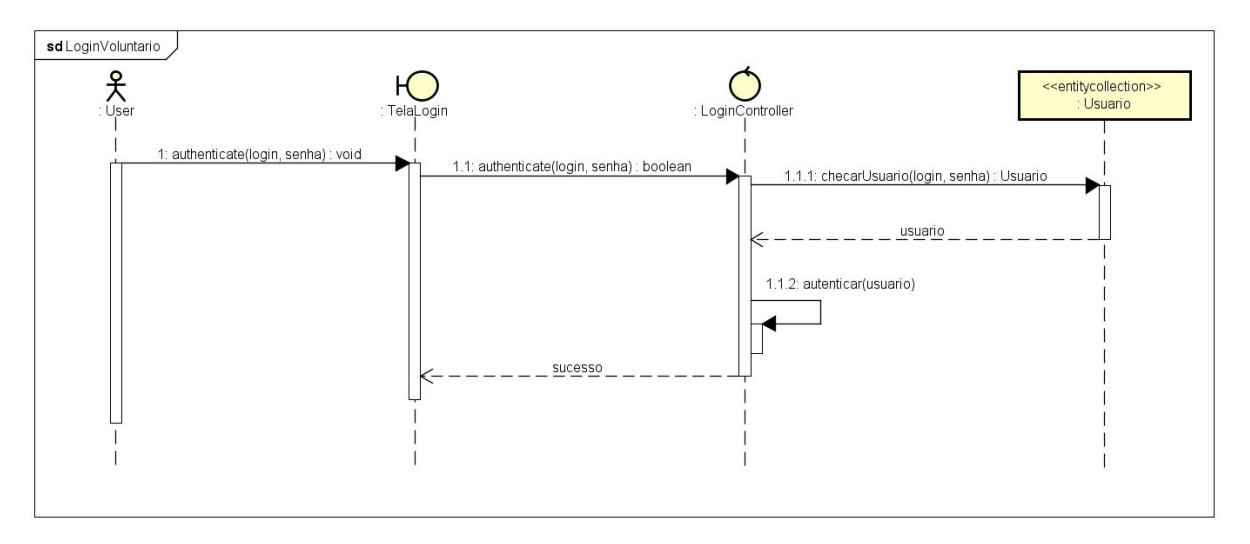

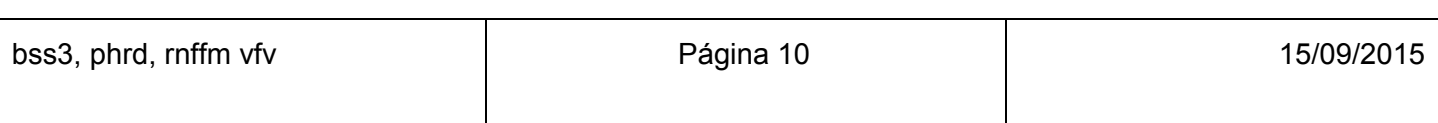

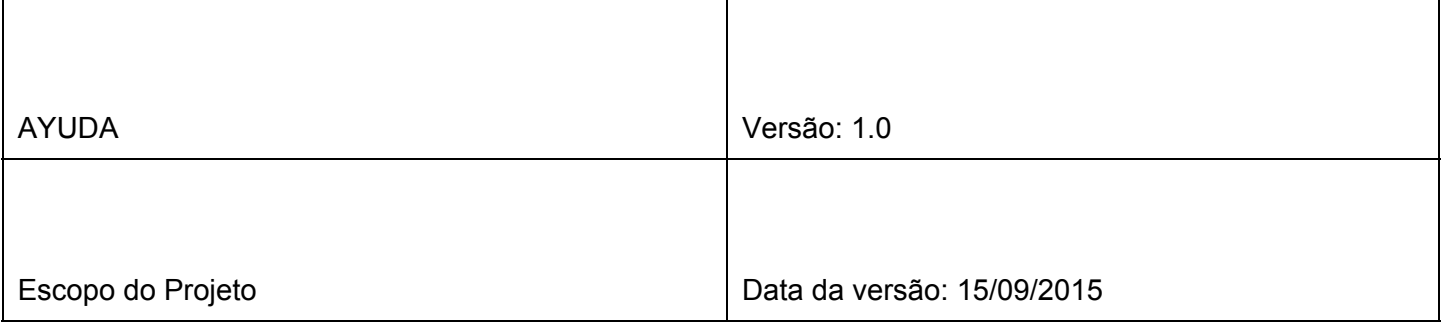

## 6.2.2. Diagrama VOPC

<span id="page-10-0"></span>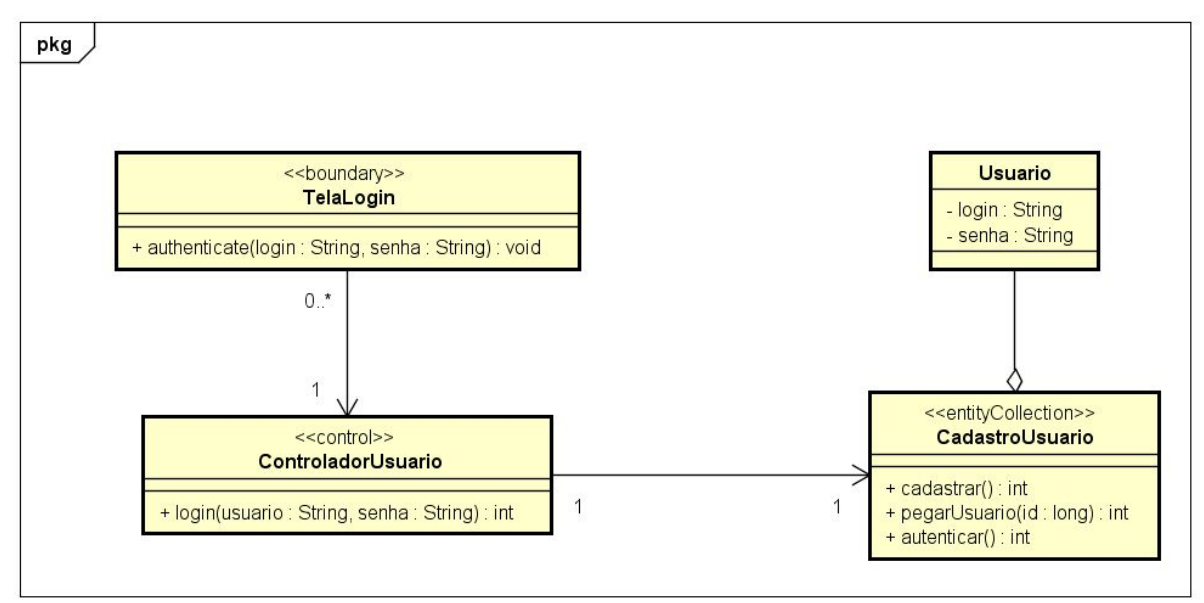

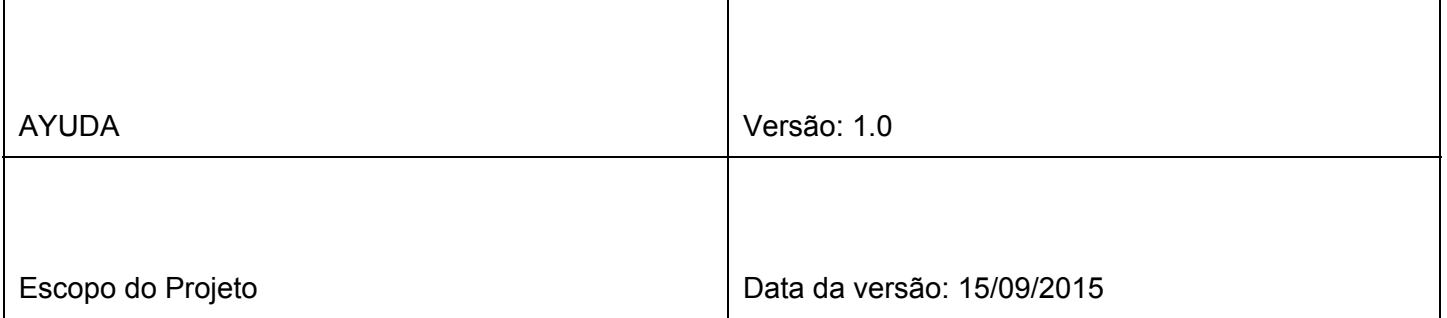

## <span id="page-11-0"></span>6.3. [UC03 - Voluntário se associar em um projeto]

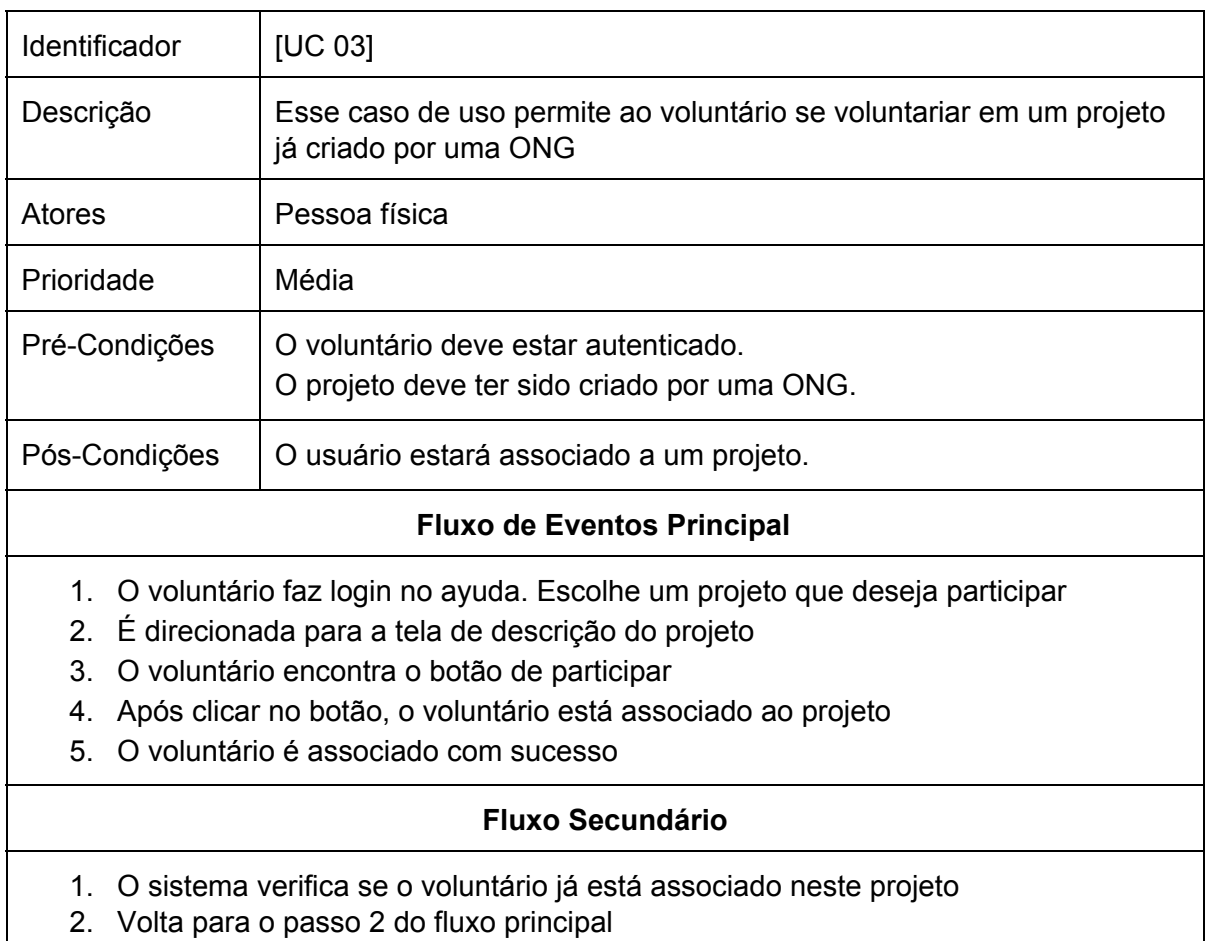

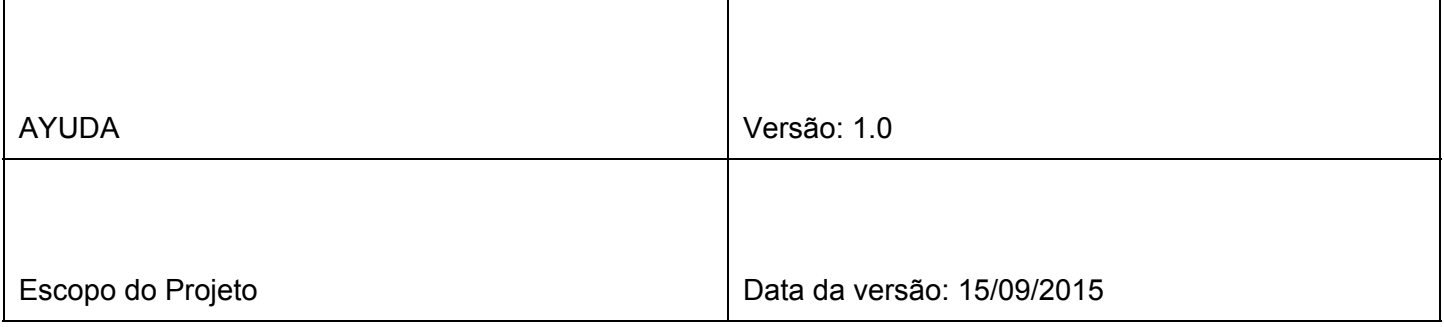

### 6.3.1. Diagrama de Sequência

<span id="page-12-0"></span>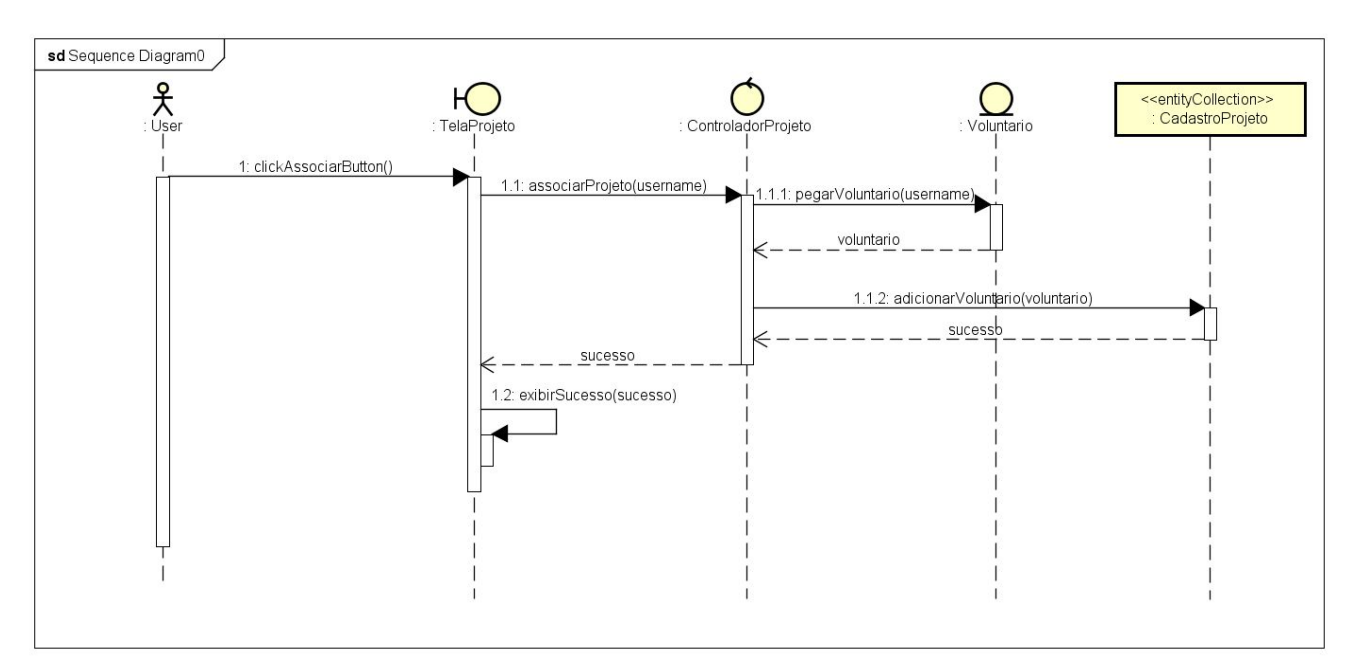

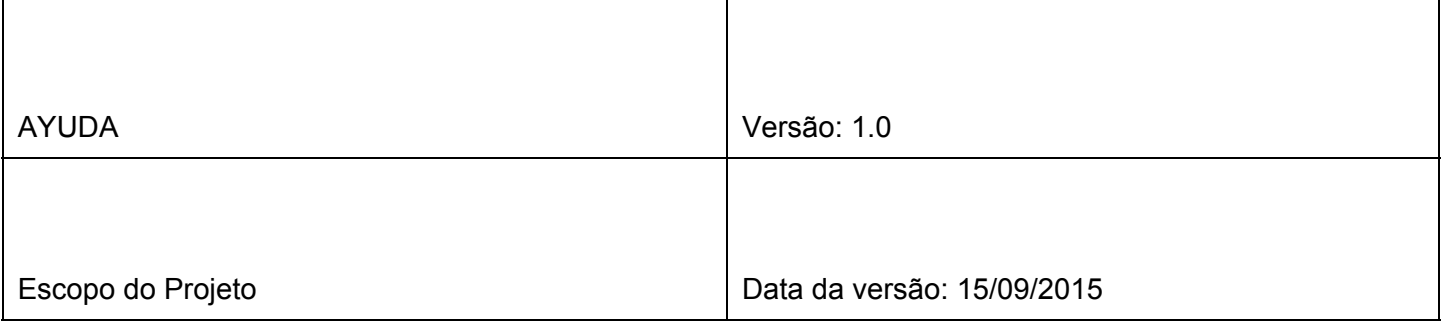

#### 6.3.2. Diagrama VOPC

<span id="page-13-0"></span>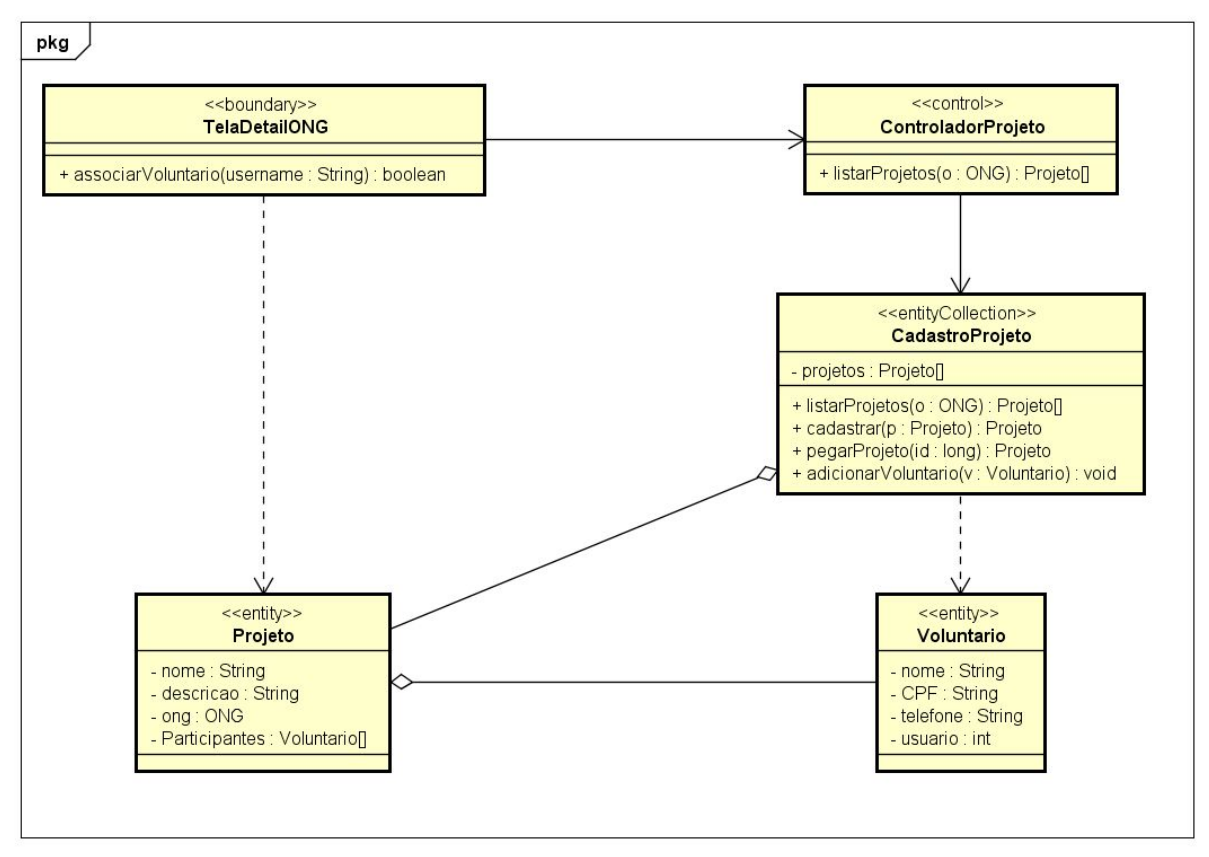

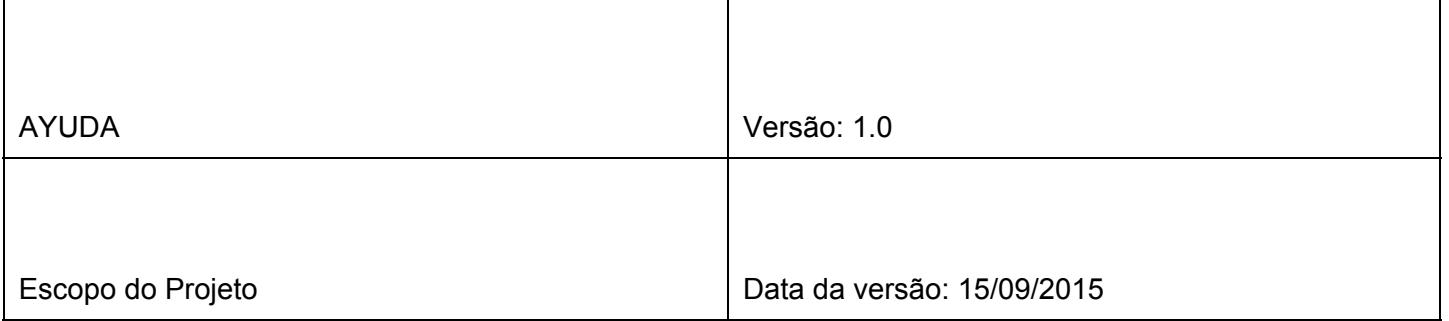

## <span id="page-14-0"></span>6.4. [UC04 - Cadastro de ONG]

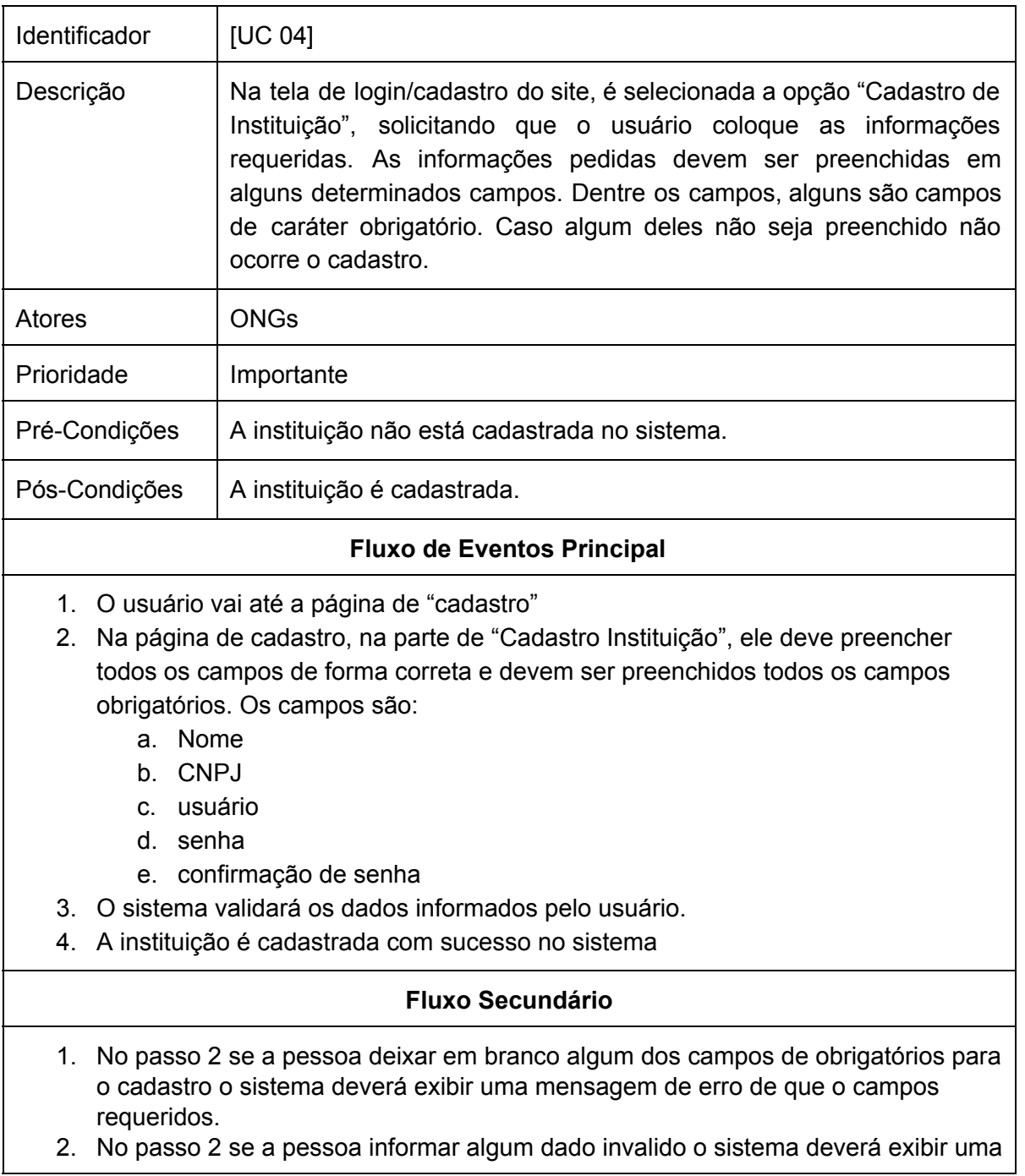

bss3, phrd, rnffm vfv **Página 15** Página 15 15/09/2015

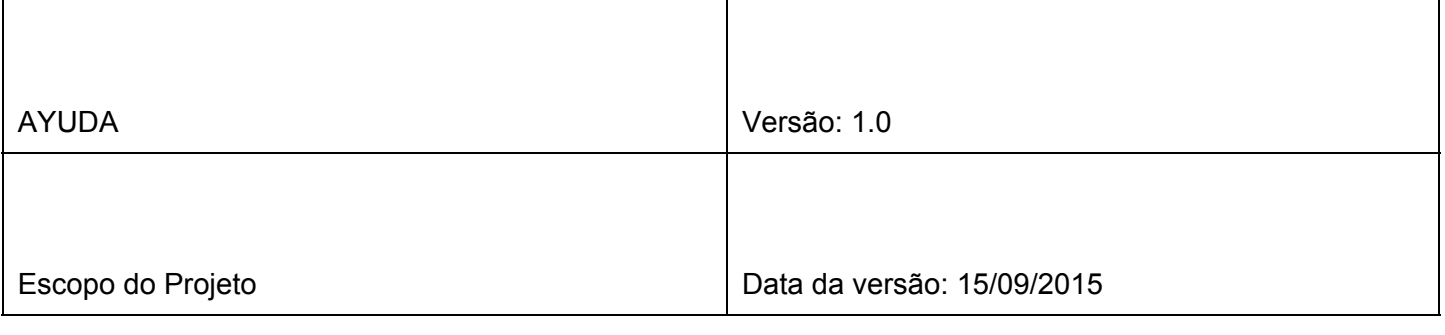

mensagem de dados inválidos.

3. No passo 2 se o usuário passado pela pessoa já estiver registrado no sistema o sistema deverá exibir uma mensagem de erro usuário já cadastrado.

<span id="page-15-0"></span>sdCad CIAO1sta  $\sum_{\text{tridiatorONG}}$ **TeleCadastroONG**  $\Omega$  $rac{6}{\lambda}$ <<ertifycollection>><br>: CadastroONG È  $\leftarrow$ -create>><br>12.0NG(nome\_CNPJ, descriceo,...)  $\Omega$ 1.3.1.1. validarCNPJ(string) sucesso  $1.4$ : ex  $\overline{\phantom{0}}$ ٦

6.4.1. Diagrama de Sequência

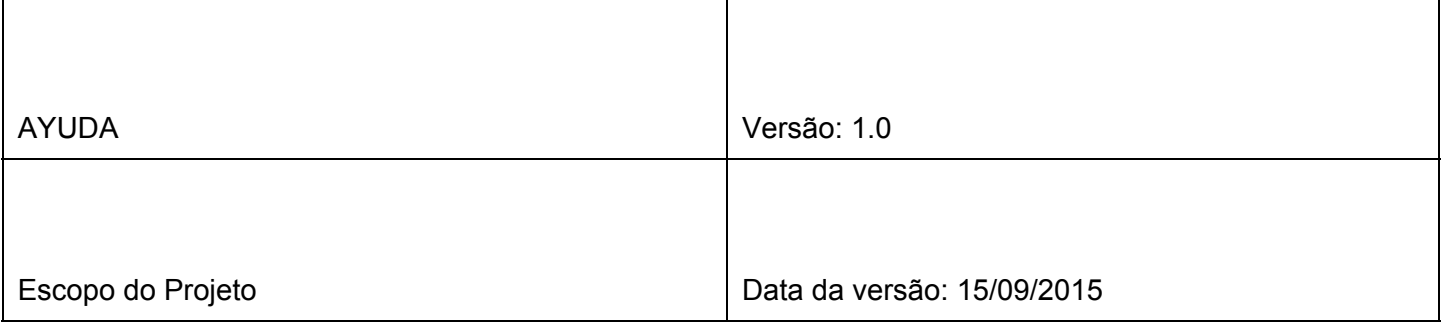

## 6.4.2. Diagrama VOPC

<span id="page-16-0"></span>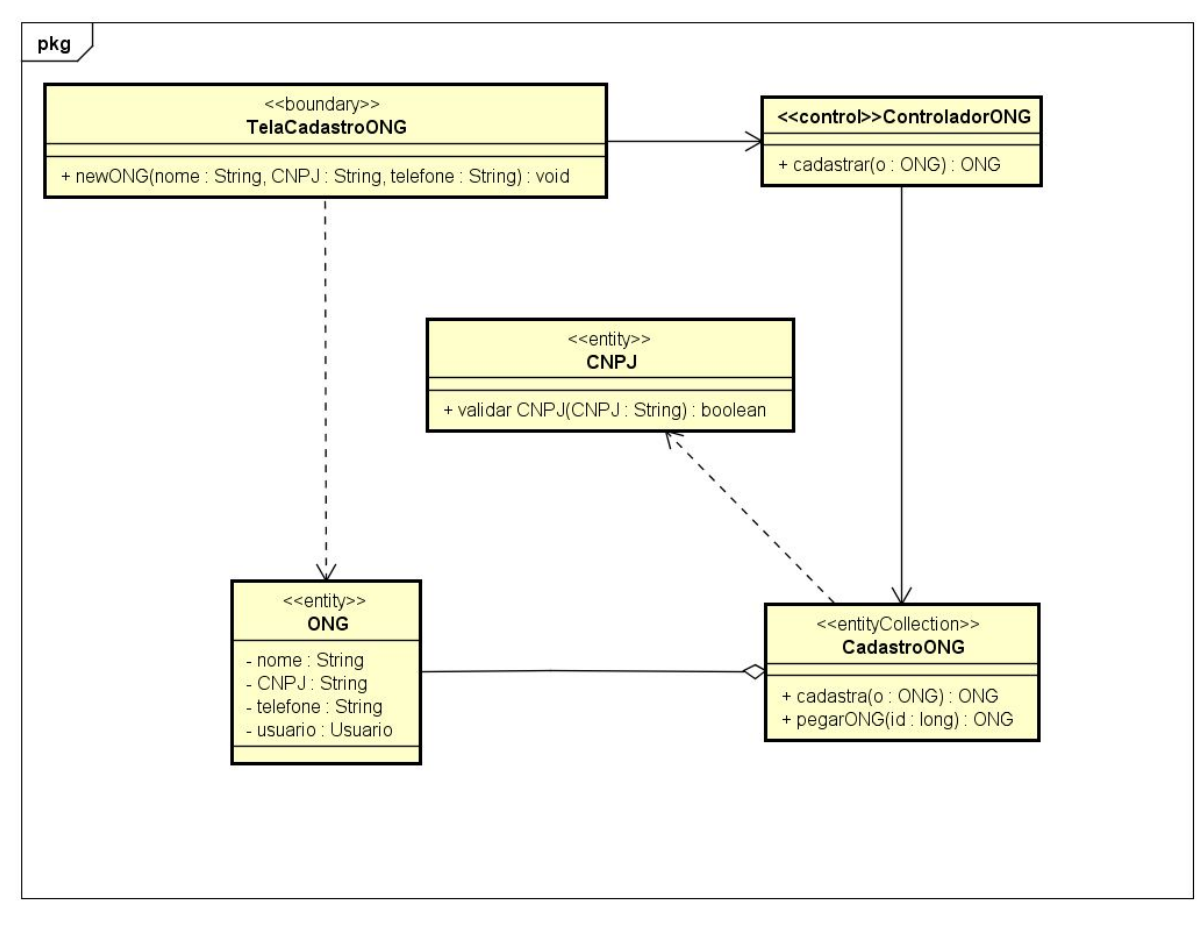

### <span id="page-16-1"></span>6.5. [UC04 Cadastro de Projeto]

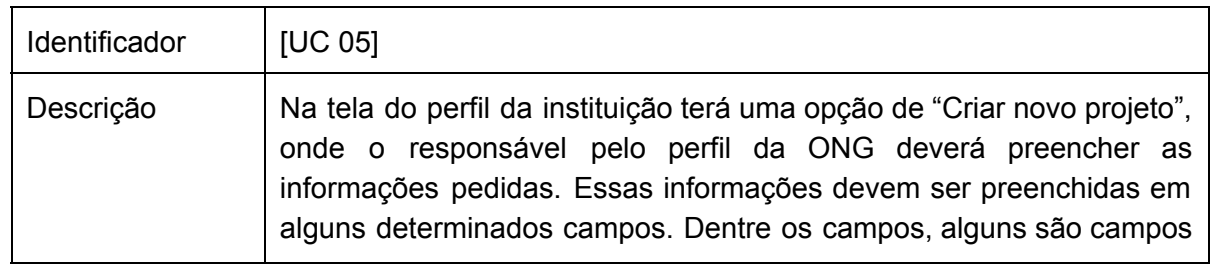

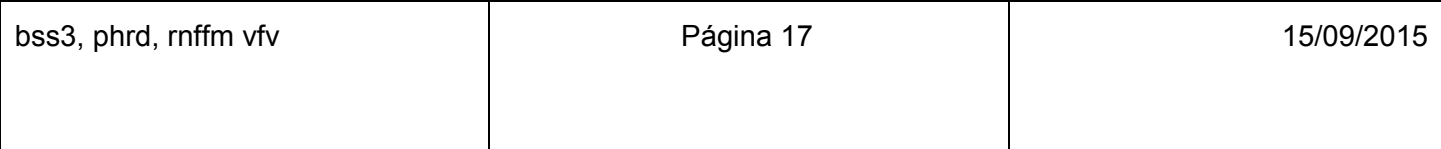

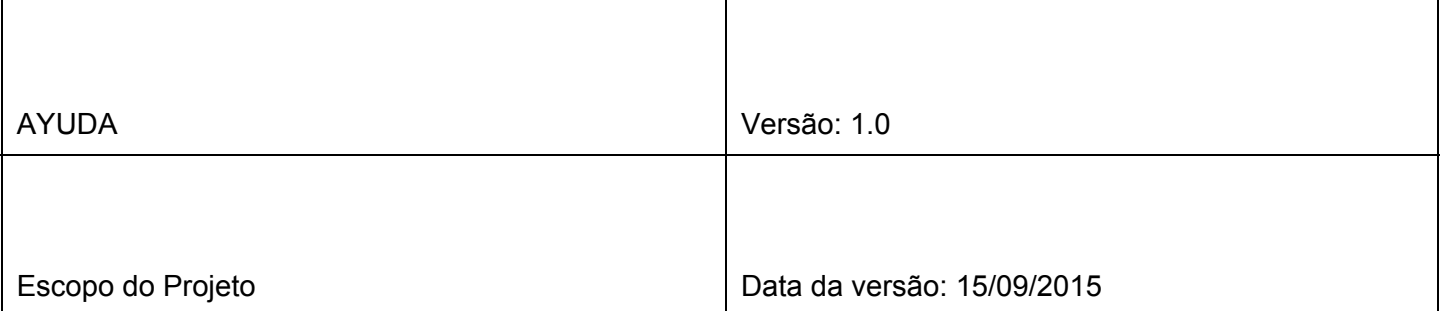

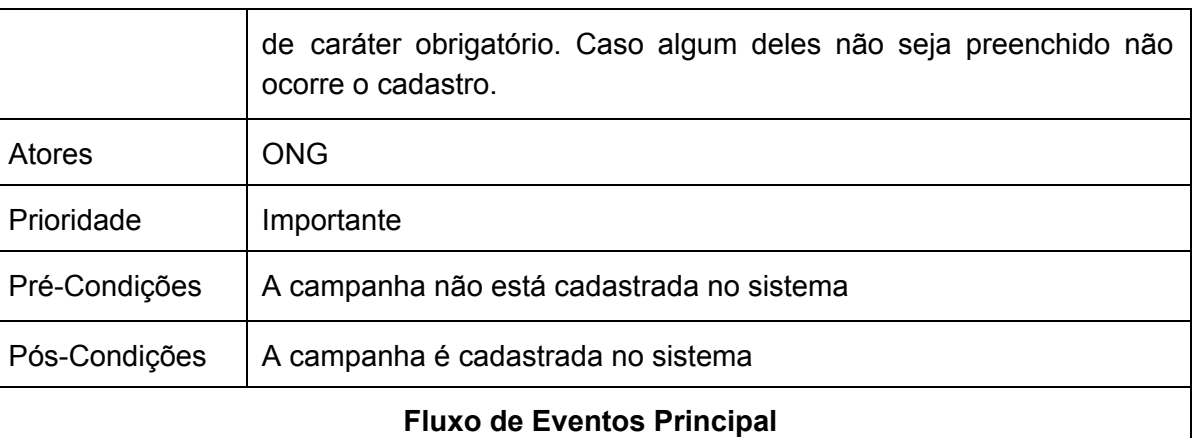

- 1. A pessoa preenche o formulário de cadastro de campanha contendo as seguintes informações:
	- a. nome
	- b. objetivo
	- c. quanto pretende arrecadar
	- d. data inicio
	- e. data termino
	- f. foto
	- g. video
	- h. descrição completa
- 2. O sistema validará os dados informados pela ONG.
- 3. A campanha é cadastrada com sucesso no sistema

#### **Fluxo Secundário**

- 1. No passo 2 se o usuário deixar em branco algum dos campos de obrigatórios para o cadastro o sistema deverá exibir uma mensagem de erro de que os campos são requeridos.
- 2. No passo 2 se o usuário informar algum dado invalido o sistema deverá exibir uma mensagem de dados inválidos.
- 3. No passo 2 se a campanha já estiver registrada no sistema o sistema deverá exibir uma mensagem de erro campanha já cadastrada.

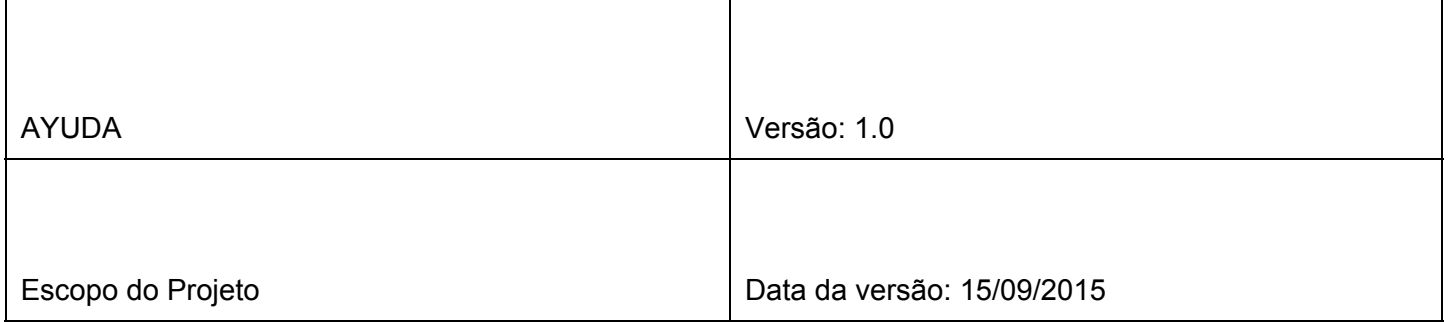

### 6.5.1. Diagrama de Sequência

<span id="page-18-0"></span>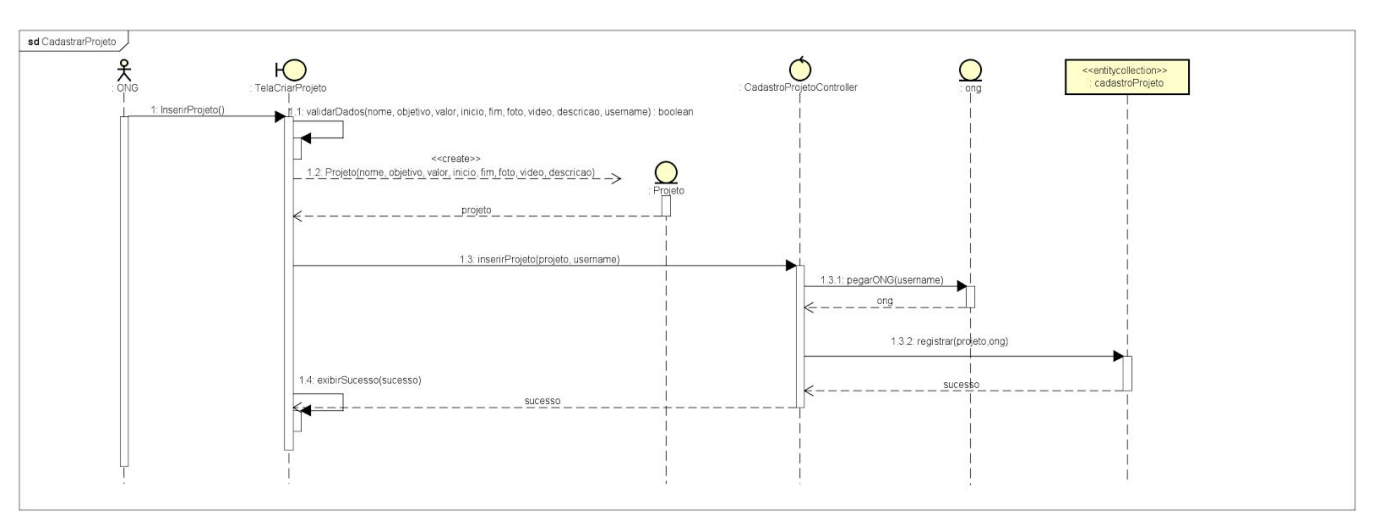

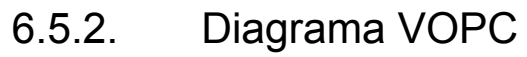

<span id="page-18-1"></span>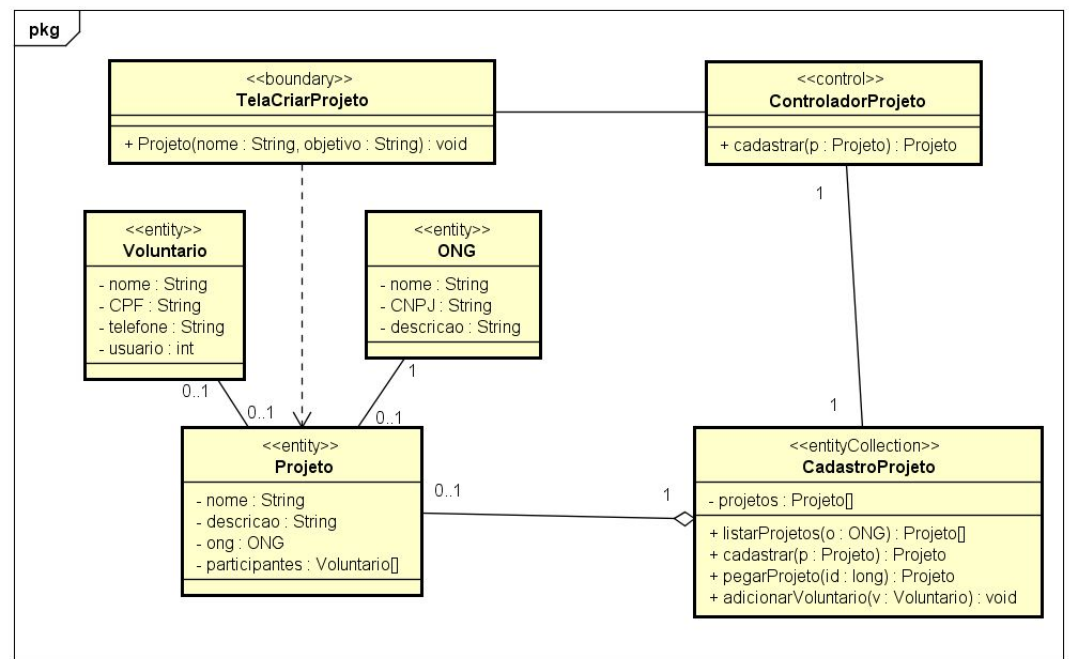

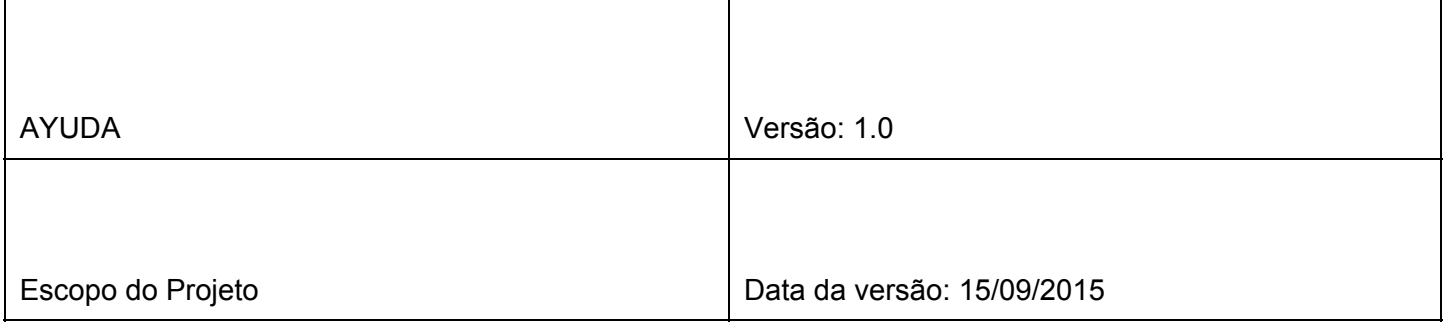

# <span id="page-19-0"></span>7. Diagrama de classe da Arquitetura

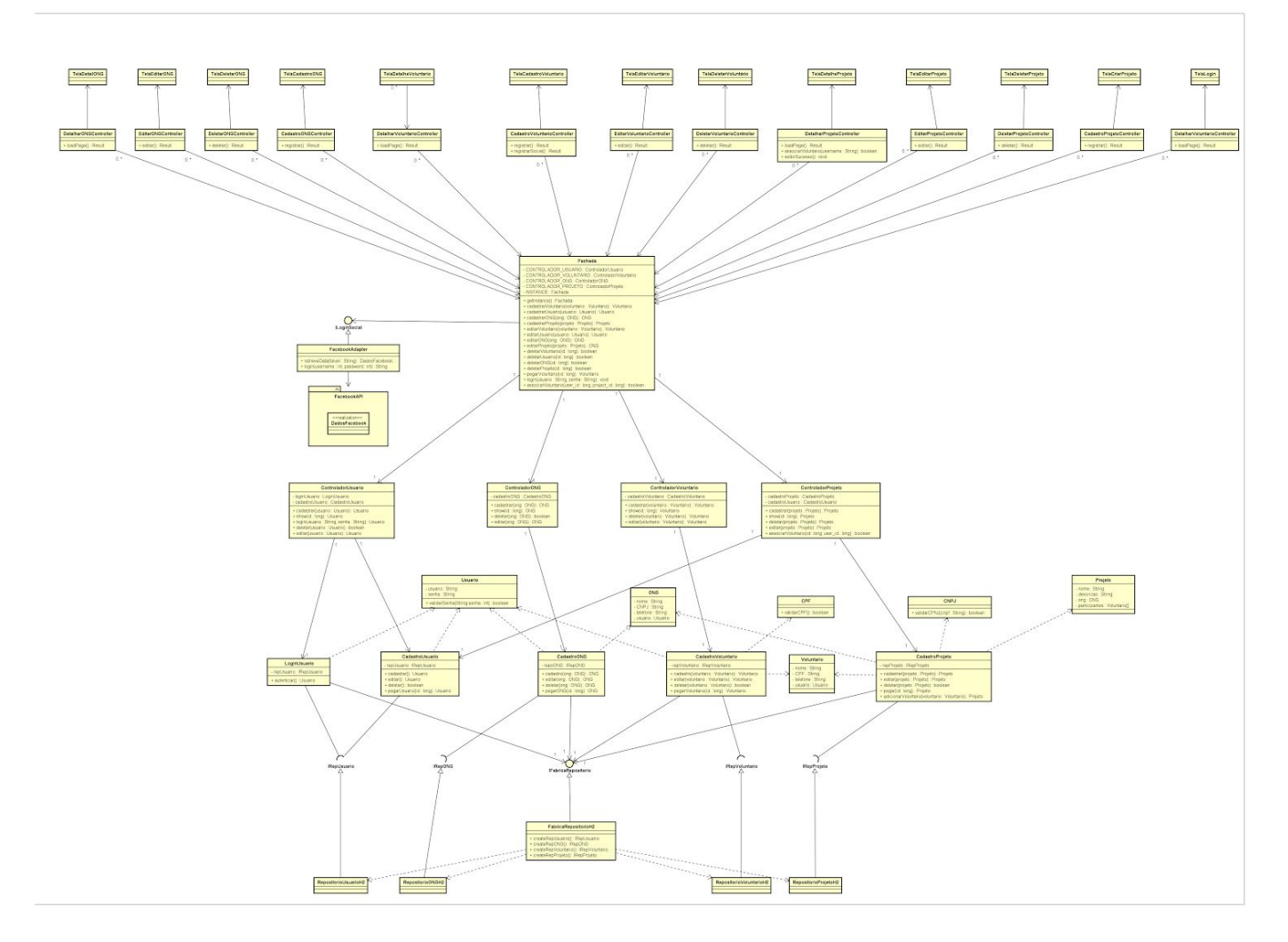

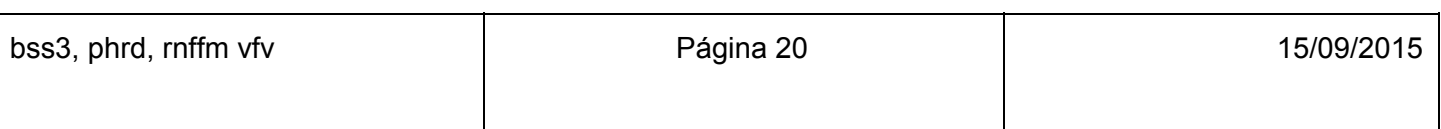

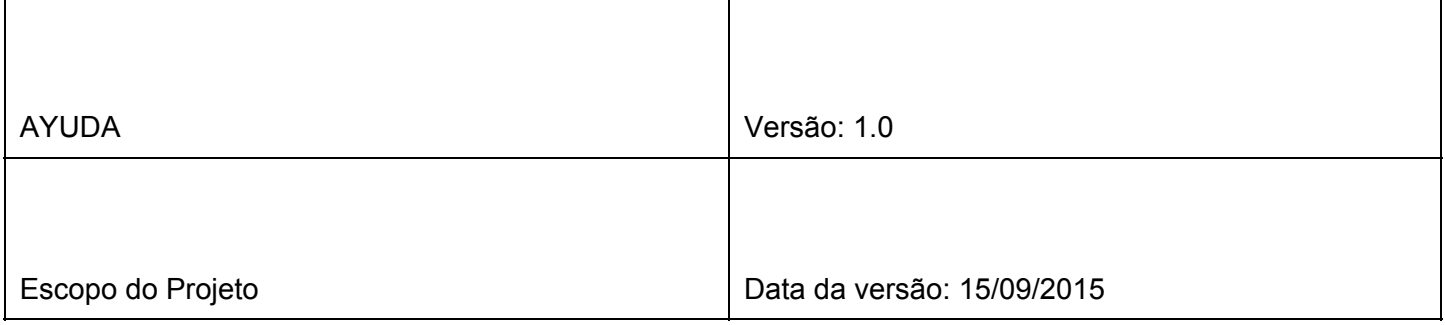

# <span id="page-20-0"></span>8. Diagrama de Pacotes

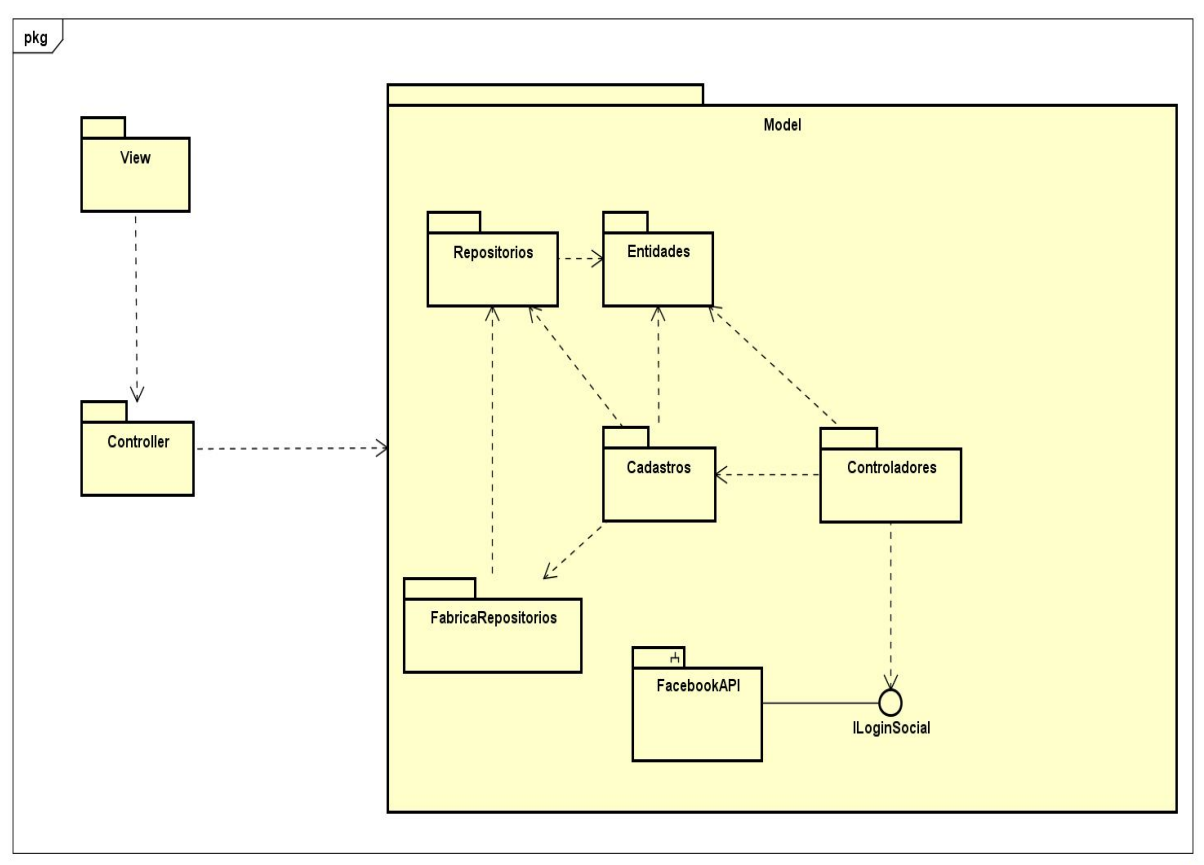

powered by Astahas

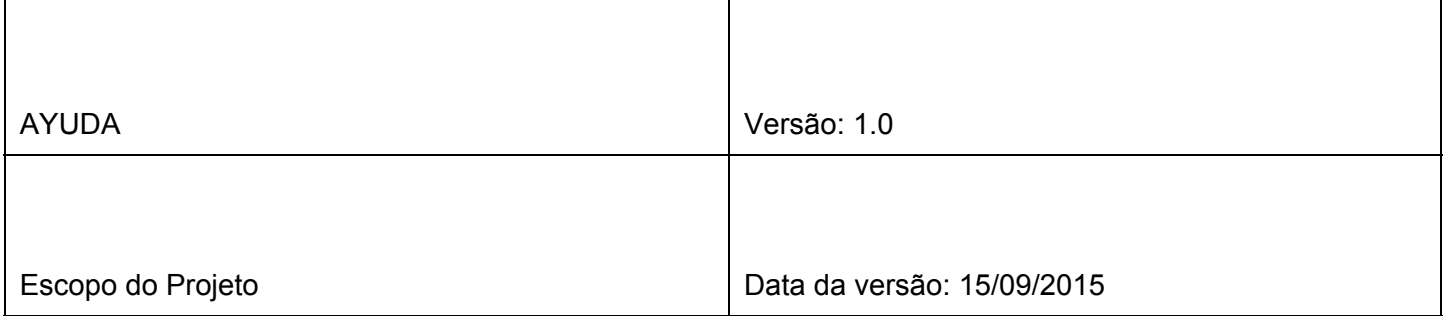

# <span id="page-21-0"></span>9. Mapeamento de classes de análise

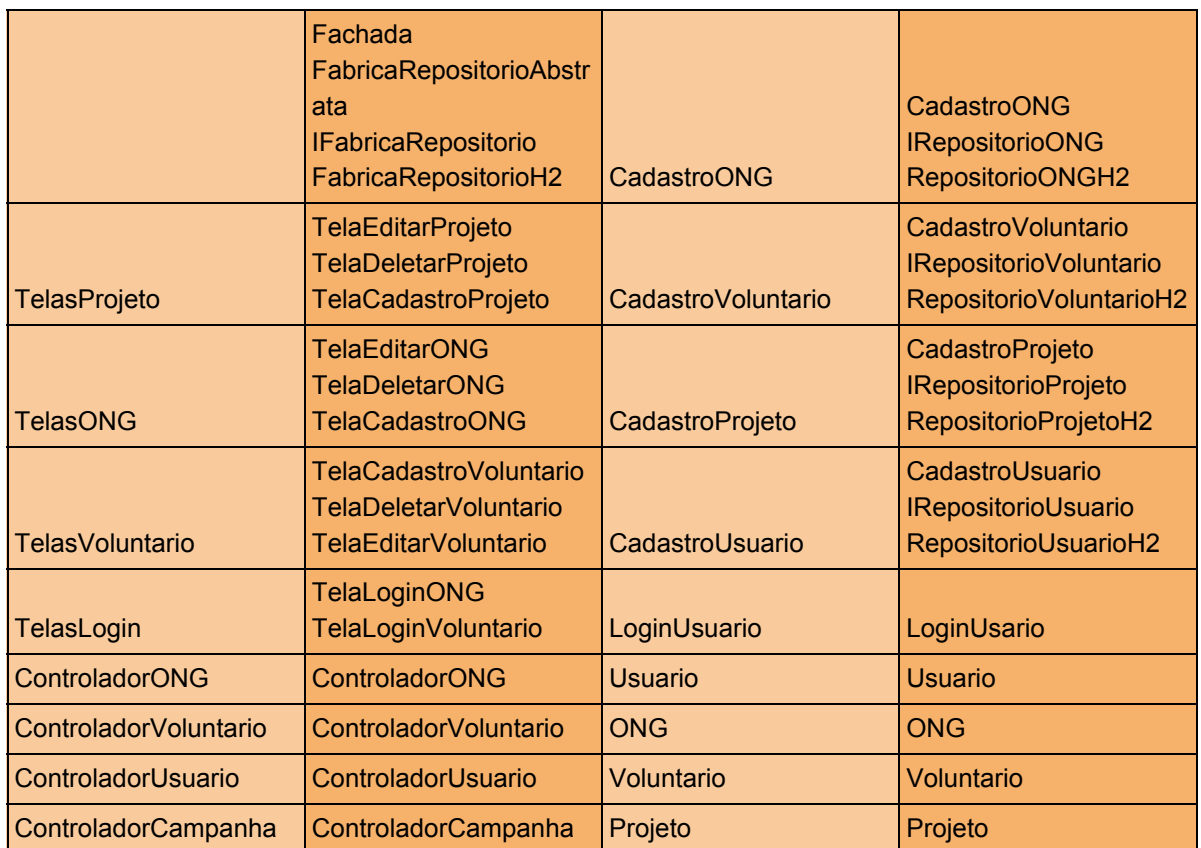